# **Model of Tanks, its Visualization and Control through Network Interface Model nádrží, vizualizace a řízení přes síťové rozhraní**

#### **MAHDAL, Miroslav**

Ing., Katedra ATŘ-352, VŠB-TU Ostrava, 17. listopadu, Ostrava - Poruba, 708 33  $\equiv$  miroslav.mahdal.fs@vsb.cz

#### **Abstract**

*The laboratory model of tanks, structure and features are described in the work. Programmable logic controller Mitsubishi FX is used for controlling of the whole model. Six new functions were programmed for PLC Mitsubishi including functions for operating. The all functions were programmed in Melsec Medoc Plus program version 2.1. Human interface SCADA/HMI for visualization within InTouch program, which can be used for controlling of the system providing that relevant rights are set, was created for the model. Visualization and control of the model were designed and implemented not only within the local network but also through Internet with the help of the industrial information server SuiteVoyager that gathers data and transfers it to clients in the form of web pages. Actual and historical alarm messages are acquired from distributed alarm system of the InTouch application. The description of the provider of historical data IndustrialSQL Server database and Microsoft SQL Server database is not missing.* 

*Keywords: InTouch, PLC, SCADA/HMI, SuiteVoyager* 

## **1 Úvod**

V současné době se klade stále větší nárok na vizualizaci a řízení technologických procesů. Nestačí poskytovat informace o stavu výroby pouze operátorům či supervizorům, ale je potřeba zpřístupnit tyto informace o procesu popř. umožnit řízení celého procesu i pro jinou skupinu uživatelů, které můžeme nazývat jako příležitostní uživatelé. Pro tyto účely je velmi výhodné použití portálu SuiteVoyager, který umožní těmto klientům sledování, popřípadě řízení daného procesu. Klient tak nemusí mít nainstalován žádný nákladný software, ale postačí mu pouze internetový prohlížeč, který je součástí instalace Windows.

Práce popisuje vytvořený laboratorní model nádrží a jeho strukturu. Model je řízen pomocí programovatelného logického automatu Mitsubishi FX. Bylo naprogramováno šest typových úloh a doplňková úloha umožňující ovládání modelu z prostředí InTouch. K programování PLC byl použit program Melsec Medoc Plus verze 2.1.

Dále byla vytvořena InTouch aplikace, která umožňuje všechny naprogramované úlohy vizualizovat, ale navíc umožňuje při patřičných právech model ovládat. Tímto byla odzkoušena komunikace mezi reálným modelem a InTouch aplikací za použití DDE serveru MITSUFX. Také bylo navrženo a realizováno řešení vizualizace a ovládání modelu v místní síti Intranet, ale také přes Internet za použití serveru SuiteVoyager 2.0. Aktuální i historická alarmová hlášení jsou získávána z distribuovaného alarmového systému programu InTouch.

V práci je také popsán použitý MS SQL Server 2000, který portál SuiteVoyager 2.0 využívá pro ukládání konfiguračních dat, logování atd. Nechybí také popis databáze IndustrialSQL Server, která slouží pro poskytování historických dat.

#### **2 Popis laboratorního modelu**

Celý model je umístěn na stojanu a uchycen pomocí šroubů a zhotovených podložek. Ze zadní strany je uchycen PLC s jeho rozšiřujícími moduly, elektromagnetické ventily a napájecí zdroje pro elektromagnetické ventily. Zdroj pro čerpadlo a přívod hlavní napájecí energie 230V je pro bezpečnost umístěn v krabičce s vypínačem a pojistkou. Z přední strany je pak umístěn panel, sloužící k ovládání soustavy a sada nádrží pro demonstraci úloh viz. obr.1.

Obr.1 Laboratorní model

Model se skládá z pěti nádrží N<sub>1</sub> až N<sub>5</sub>, kde nádrže N<sub>1</sub> až N<sub>4</sub> jsou složkové nádrže, ve kterých probíhá dvouhodnotová regulace a nádrž N<sub>5</sub> je zásobní a zároveň sběrná nádrž, která simuluje možnost poruchy. Při dosažení maximální výšky hladiny v této nádrži dojde k signalizaci poruchy dosažení maxima, v opačném případě dojde k signalizaci minima. Signalizace je prováděna pomocí LED diod umístěných na ovládacím panelu, kde je také potenciometrický přepínač jednotlivých úloh, přepínač sloužící pro uvedení

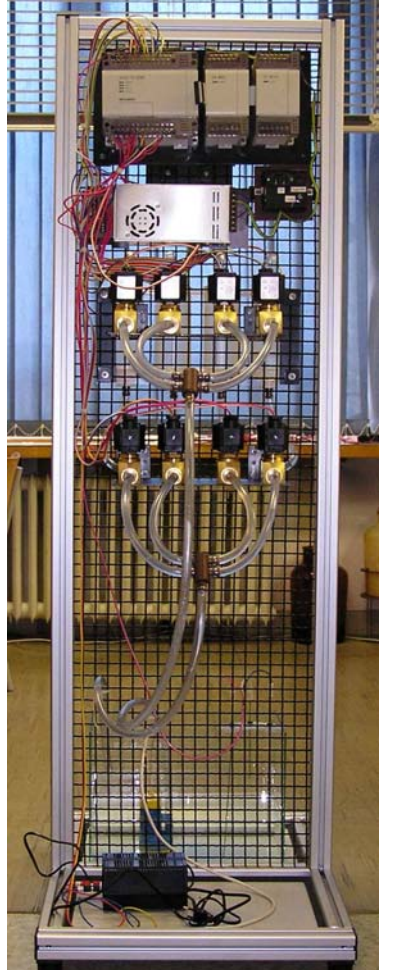

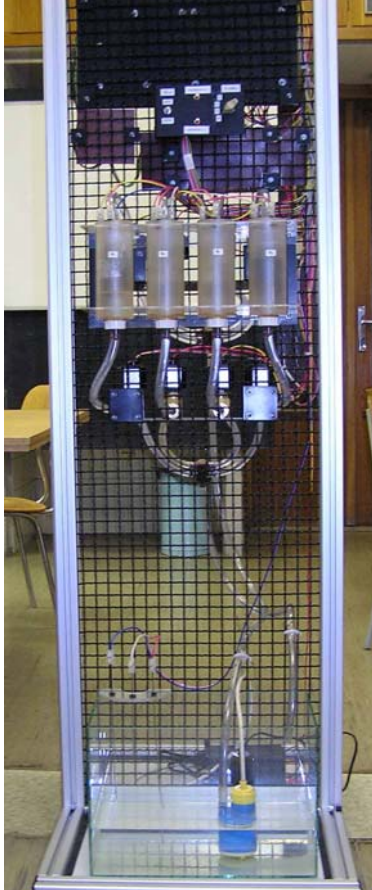

Přední strana  $Z$ adní strana modelu

programovatelného logického automatu do režimu RUN nebo STOP, sedmisegmentový zobrazovač zobrazující číslo zvolené úlohy a tlačítko, které se využívá pro úlohu 5. Model je dále složen z devíti akčních členů. Je to osm elektromagnetických ventilů a jedno čerpadlo. Pro snímání výšky hladiny je použito odporových snímačů. V každé nádrži se nachází dva snímače, minimální a maximální výšky hladiny, pouze v nádrž  $N_1$  je těchto snímačů 5, které slouží pro úlohu 5 viz. obr.2.

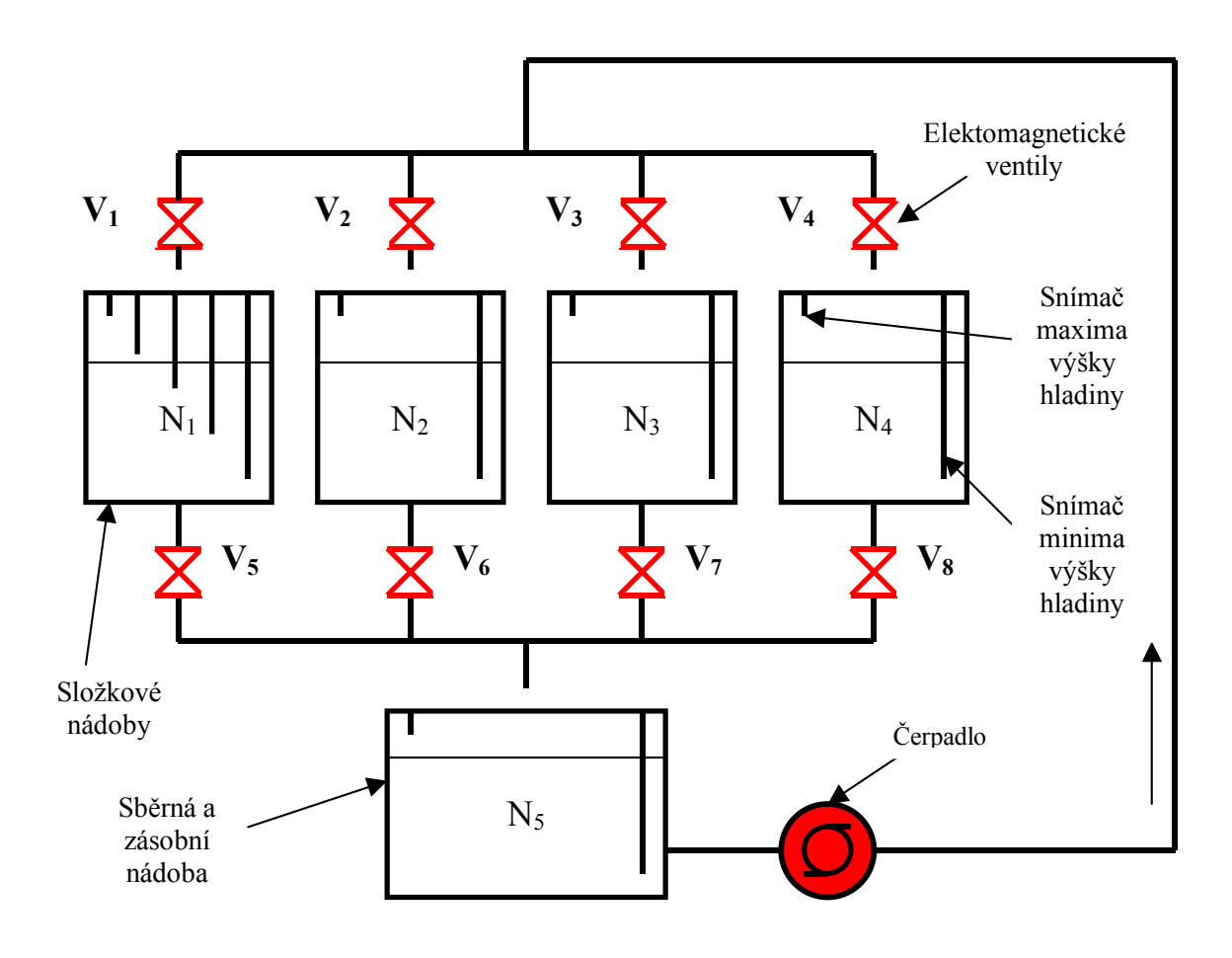

Obr. 2 Schéma laboratorního modelu

#### **3 Popis naprogramovaných typových úloh**

**Úloha 0** – na modelu je potřeba algoritmu, kterým by bylo možné vypustit všechny nádrže, proto byl naprogramován jako úloha 0. Při přepnutí otočným přepínačem na hlavním panelu na tuto úlohu, dojde k vypouštění všech nádrží současně. Stav hladiny v nádržích nám dvouhodnotově vyhodnotí odporové snímače. Po dosažení minimální výšky hladiny v každé nádrži, dojde k nastavení časovače (timer), který má svoji časovou konstantu nastavenou na 5 sekund, ale je ji možné měnit.

Po uplynutí této doby je kapalina v nádržích zcela vypuštěna a spodní ventily jsou uzavřeny. V nádržích nebude téměř nikdy stejná výška hladiny a vypouštění nebude také rovnoměrné, proto dosažení minima nastane nejdříve například u jedné nádrže, pak jen u ní je nastaveno časování a vypnutí ventilu po zadaném čase a čeká se na další minimum v ostatních nádržích, aby i u nich pak došlo k témuž časování.

Byla zde uvažována i možnost, že při vypouštění nádrží může dojít k dosažení maximální výšky hladiny v nádrži  $N_5$ . Pak nezávisle na nastaveném jakémkoliv časování se uzavřou

všechny spodní ventily od nádrží a bude signalizována na hlavním panelu porucha maxima v N5. Minimum v této nádrži nám nevadí, protože čerpadlo nebude aktivní.

**Úloha 1** – dvoupolohová regulace probíhá pouze v nádrži N<sub>1</sub>, kde nádrže N<sub>2</sub> až N<sub>4</sub> jsou vypuštěny na nulovou hodnotu. Algoritmus v PLC tedy nejdříve uzavře horní ventily  $V_2$  až  $V_4$  a zároveň otevře dolní ventily  $V_6$  až  $V_8$ . V nádrži  $N_1$  je pomocí odporových snímačů snímána výška hladiny a podle dosažení minima či maxima PLC reaguje a otevírá či zavírá ventily V1 a V5 a zapíná či vypíná čerpadlo. Tedy při dosažení minimální výšky hladiny dojde k uzavření spodního ventilu  $V_5$ , otevření horního ventilu  $V_1$  a zapnutí čerpadla. Naopak při dosažení maximální výšky hladiny se uzavře horní ventil  $V_1$ , otevře spodní  $V_5$  a čerpadlo bude vypnuto. Kapalina bude vypouštěna do sběrné a zásobní nádoby N5. V této nádobě je také snímána dvouhodnotově výška hladiny, ovšem pokud dojde zde k dosažení maximální výšky hladiny, je celá soustava uzavřena, tzn. všechny ventily jsou vypnuty i čerpadlo a je rozsvícena signalizace dosažení maxima, tedy vznikla v této nádobě porucha. Při dosažení minimální výšky hladiny dojde rovněž k uzavření všech ventilů, vypnutí čerpadla a k signalizaci poruchy rozsvícením kontrolky minima. Algoritmus bude znovu pokračovat až po odstranění těchto poruch.

**Úloha 2** – jedná se o dvoupolohovou regulaci v nádrži N<sub>1</sub> a N<sub>4</sub>. V nádržích N<sub>2</sub> a N<sub>3</sub> je kapalina vypuštěna na nulu. Opět zde dochází ke snímání výšky hladiny odporovými snímači. PLC obsahuje program, který otevře dolní ventily  $V_6$  a  $V_7$  tím dojde k vypuštění nádrží N<sub>2</sub> a N3. Podle aktuálního stavu vstupů ze snímačů pak bude PLC patřičně reagovat svými výstupy. Při dosažení maximální výšky hladiny dojde k uzavření horních ventilů tj. u nádrže  $N_1$  ventil  $V_1$  a u nádrže  $N_4$  ventil  $V_4$  a pokud dojde k dosažení maximální výšky hladiny v obou nádržích současně, pak musí dojít i k vypnutí čerpadla. Naopak při dosažení minimální výšky hladiny dojde ke spuštění čerpadla a otevření horních ventilů  $V_1$  a  $V_4$  a uzavření spodních ventilů  $V_5$  a  $V_8$ . Vypouštění a napouštění nádrží neprobíhá rovnoměrně, proto otevírání a zavírání ventilů nebude skoro nikdy probíhat stejně.

V nádrži N5 je opět jako v úloze 1 snímána výška hladiny a při dosažení maximální výšky hladiny je celá soustava uzavřena (ventily jsou uzavřeny a čerpadlo vypnuto) a je rozsvícena signalizace poruchy maxima v  $N_5$  na hlavním panelu. Při dosažení minimální výšky hladiny je celá soustava uzavřena a rozsvícena signalizace poruchy minima.

**Úloha 3** – dochází k dvouhodnotové regulaci ve všech nádržích tj. v nádrži  $N_1$  až  $N_4$ . Při dosažení maxima v dané nádrži dojde k uzavření jejího patřičného horního ventilu a současnému otevření spodního ventilu. Pokud by ovšem došlo k dosažení maximální výšky hladiny současně ve všech těchto nádržích, pak musí být i čerpadlo nastaveno na hodnotu 0 (vypnuto), aby nedošlo k poškození soustavy. Nádrž N5 opět slouží k demonstraci poruchy, která je zobrazena na hlavním panelu.

**Úloha 4 –** má demonstrovat nerovnoměrnost vypouštění nádrží. Algoritmus v PLC pracuje tak, že podle aktuálních stavů na vstupech začne PLC patřičně reagovat. Pokud bychom uvažovali, že ve všech složkových nádobách bude minimální hodnota kapaliny, pak PLC otevře všechny horní ventily  $(V_1 \, a\dot{z} \, V_4)$  a zároveň zapne čerpadlo. Musí uzavřít i všechny spodní ventily  $(V_5$  až  $V_8$ ) a tak dojde k napouštění. Až bude dosažena maximální hodnota kapaliny ve všech těchto složkových nádobách, čili pokud je napuštěna nejdříve jedna nádoba, pak čeká až dojde k napuštění i ostatních. Po splnění této podmínky je aktivován časovač, jehož konstanta je nastavena na hodnotu 5 sekund. Po uplynutí této doby budou všechny spodní ventily opět otevřeny a začne vypouštění. Zde je možné sledovat jak probíhá nerovnoměrné vypouštění, které je způsobeno nejvíce armaturami. Když dosáhne jedna hladina v nádržích minimální hodnotu, bude ze všech ostatních složkových nádob zastaven odtok, ale také přítok, který bude pouze do nádrže, ve které bylo minimum dosaženo.

Až se v této nádrži dosáhne opět maximální výšky hladiny, teprve pak bude opět nastaven časovač a po této uplynulé době dojde k otevření všech spodních ventilů a vypouštění kapaliny a tento cyklus se pak neustále opakuje. Kvůli čerpadlu musí být i zde sledována hodnota hladiny v nádrži N<sub>5</sub>. Pokud dojde k dosažení maximální výšky hladiny v této nádobě, dojde k vypnutí čerpadla, uzavření všech ventilů a na hlavním panelu je rozsvícena signalizace poruchy maxima v N<sub>5</sub>. Pokud dojde k dosažení minimální výšky hladiny, pak je provedeno totéž, jen na hlavním panelu bude rozsvícena signalizace minima v N5.

**Úloha 5** – v nádrži N1 je umístěno 5 snímačů viz. obr. 2. Pokud je vykonávána úloha 1, dochází k dvouhodnotové regulaci mezi dvěma snímači. Mezi nejdelším a nejkratším. V této úloze je ale možné provádět dvouhodnotovou regulaci mezi jakýmikoliv po sobě následujícími snímači v této nádrži. K přepínání nám slouží tlačítko, které je umístěno na hlavním panelu. Při jeho stlačení dojde k nastavení paměti (merkeru) na hodnotu 1, při dalším pak na hodnotu 2, až při dosažení hodnoty 5 dojde k resetování této paměti.

V této úloze je tedy pomocí tlačítka nastaveno, mezi kterými snímači bude dvouhodnotová regulace probíhat. Pokud by v nádrži bylo umístěno většího počtu snímačů, které by měli své konce dostatečně blízko u sebe, bylo by možné regulovat hladinu na zvolené výšce, ovšem ne jinak než opět dvouhodnotově. Nádrž by tak mohla být ocejchována a každému stlačení by odpovídala určitá výška hladiny, která by se pohybovala v rozmezí konců snímačů. Toto nám ovšem vykazuje velký problém a to v neustálém zapínání a vypínání čerpadla a k neustálému otevírání a zavírání ventilů a tím je daleko vyšší náchylnost na zničení. Proto zde bylo použito jen pěti snímačů.

Při volbě této úlohy otočným přepínačem je na počátku celá soustava vypnuta, tedy ventily uzavřeny, čerpadlo vypnuto. Až teprve stlačením tlačítka dojde k aktivaci a povelu pro PLC vykonávat úlohu 51 (označení v Melsec Medoc) a dojde k dvouhodnotové regulaci mezi dvěma nejspodnějšími snímači připojenými na vstupy PLC jako X0 a X21.

Při dalším stlačení je pak aktivována úloha 52 a dochází k dvouhodnotové regulaci mezi snímači připojenými na X21 a X22. Další stlačení vyvolá úlohu 53 tj. vstupy PLC X22 a X23 a konečně při čtvrtém stlačení je volána úloha 54 a vykonávána dvouhodnotová regulace mezi snímači připojenými na vstupy PLC jako X23 a X1.

Další stisk pak resetuje paměť adresovanou jako D0, která je definována jako globální i lokální proměnná.

#### **3.1 Úloha ovládání modelu z programu InTouch**

Aby bylo možné provádět ovládání modelu z InTouch aplikace, musela být v PLC naprogramována ještě další úloha, která se spouští tlačítkem *Ovládání soustavy* z InTouch. Tímto tlačítkem dojde k nastavení paměti M29 v PLC na hodnotu 1 a spuštění úlohy 6, která znamená ovládání modelu.

Veškeré kritické stavy, které mohou nastat jsou naprogramovány v PLC a to patřičně reaguje i bez zásahu uživatele, který by nestačil včas reagovat. V InTouch aplikaci nebyly programovány žádné složité skripty na ovládání PLC a celé úlohy, protože pokud by uživatel nastavil nějakou proměnnou (např. ovládající čerpadlo) na hodnotu 1 (čerpání) a nastala by nějaká nečekaná havárie, která by zapříčinila např. pád aplikace nebo celého systému, pak není jiné možnosti jak ukončit čerpání, než automat ručně uvést do režimu STOP. Pokud uživatel není přímo u PLC, k ovládání dochází po sítí LAN nebo internetu, pak nemůže nijak zasáhnout. Proto je veškeré programování provedeno na straně PLC, které ohlídá veškeré možné situace, které mohou při ovládání nastat.

Uživatel má z InTouch aplikace možnost ovládání všech dolních ventilů, dále má k dispozici tlačítko *Napust nadrze* a tlačítko *Aktivuj ovladani dolnich ventilu*.

Po stisknutí tlačítka *Napust nadrze* dojde k otevření všech horních ventilů (kde kapalina nedosáhla maxima) a spuštění čerpadla. Tlačítko je viditelné, jen když alespoň jedna z hladin v nádržích poklesla pod její snímač maximální výšky hladiny a navíc je tlačítko aktivní, jen když jsou uživatelem všechny spodní ventily uzavřeny (nelze napouštět nádrže, když jsou otevřeny spodní ventily, protože hladina by se takto mohla pohybovat na mezi některého ze snímačů a došlo by tak k vysoké frekvenci neustálého zapínání a vypínání ventilů, což může poškodit ventily nebo PLC). V průběhu napouštění je také možné opětovným stisknutím tlačítka *Napust nadrze* vypnout (přerušit) napouštění do složkových nádrží a dolními ventily pak zahájit opětovné vypouštění jakékoliv zvolené složkové nádrže.

Tlačítko *Aktivuj ovladani dolnich ventilu* je v cyklu napouštění neviditelné. Jeho viditelnost se projeví po splnění podmínky napuštění všech nádrží na maximum. Stisknutím tlačítka se aktivuje možnost ovládání dolních ventilů a uživatel takto může vypouštět nádrže, kliknutím na zvolený ventil.

#### **4 Popis ovládací aplikace modelu nádrží v programu InTouch 9.0**

Pro vizualizaci všech typových úloh včetně úlohy ovládání je použita verze InTouch 9.0.

V aplikaci je použito 22 oken různých typů. Byly vytvořeny podmínkové skripty pro jednotlivé úlohy, ale i pro alarmové hlášky.

V tomto příspěvku budou popsány pouze ty nejdůležitější okna jako *Menu*, *Info* a aktuální okno zvolené úlohy. Okno "menu" obsahuje tlačítka *Soustava*, *Trendy*, *Alarmy*, *Ovládání soustavy*, *Nápoveda* a *Konec*. Po kliknutí na jednotlivá tlačítka dojde k zobrazení okna a spuštění aplikačního skriptu související s tímto tlačítkem.

Okno "info" obsahuje údaje, který uživatel je momentálně přihlášen a jaké má právo, dále je zde aktuální datum a čas, volba úlohy, sloužící pro zobrazení, která úloha je momentálně vizualizována, ukazatel alarmu v nádrži N5, tlačítko *Přihlaseni*, které nás přepne zpět na okno "uzivatel" a nakonec je zde umístěno další tlačítko *Menu*, které slouží pro zobrazení okna "menu". Toto tlačítko je zpřístupněno jen pro uživatele s právy rovny nebo vyššími jak 5000. Pokud uživatel nemá tyto práva, pak je zobrazeno okno "nemate\_prava".

Pokud zvolíme z okna "menu" tlačítko *Soustava*, zobrazí se aktuálně spuštěná úloha v PLC a operátor ji může sledovat. Při změně úlohy přepínačem na hlavním panelu se původní úloha ukončí a dojde k přepnutí na patřičné okno podle dané volby úlohy. Tedy při změně úlohy na čelním panelu soustavy, je provedena okamžitá aktualizace okna na danou úlohu viz. obr.3.

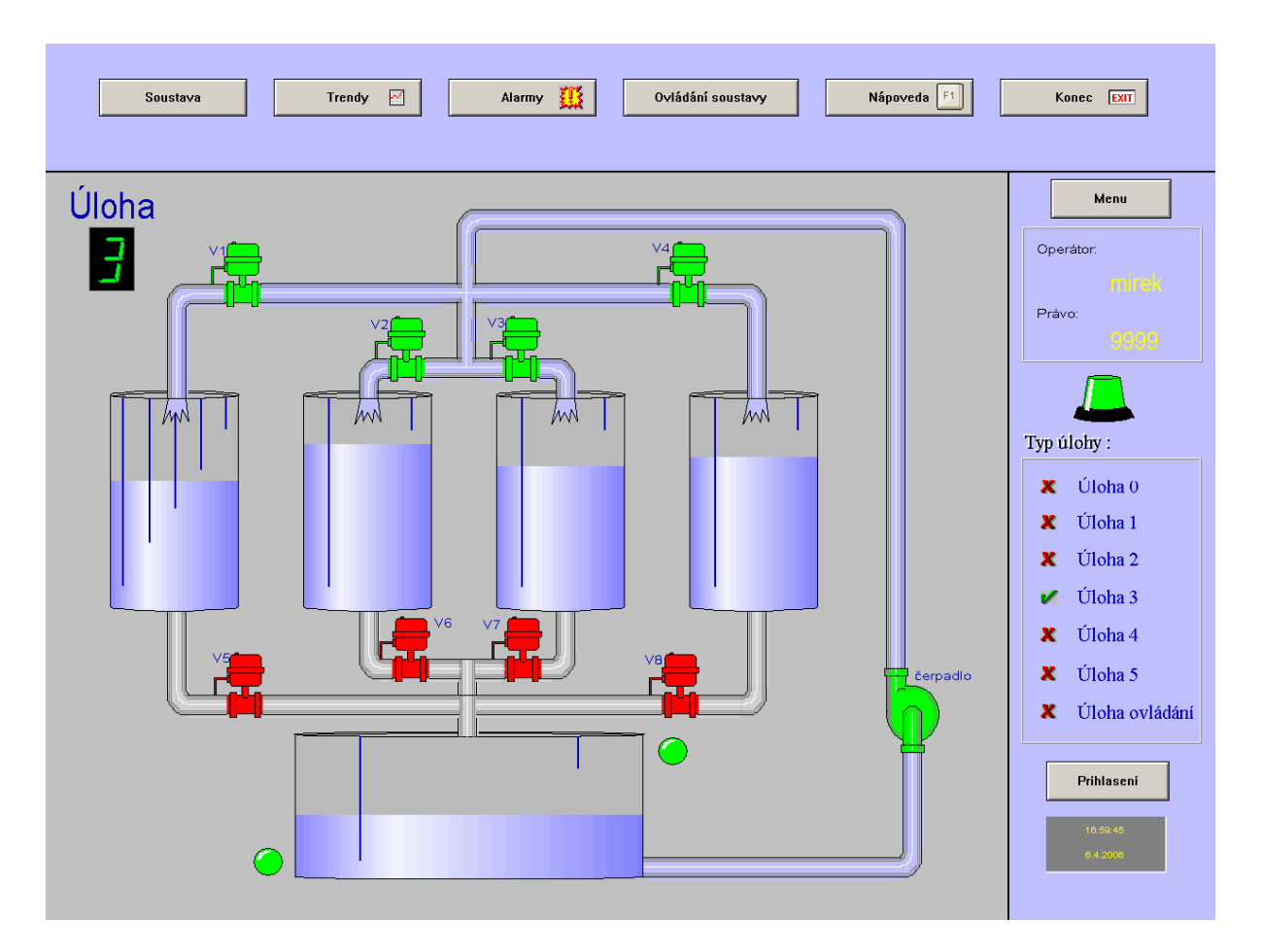

Obr. 3 – Zobrazení soustavy – úloha3

Ventily, které jsou zobrazeny červeně jsou uzavřeny, naopak zeleně otevřeny. To platí i pro čerpadlo. V dolní (sběrné a zásobní) nádobě je navíc signalizována porucha. Při dosažení maximální výšky hladiny v této nádrži dojde k uzavření celé soustavy, je zapnuta signalizace patřičné červeně blikající diody, dále o tomto mezním stavu nás okamžitě informuje blikající ukazatel alarmu v okně "info" a okno "potvrzalarm". Všechna tato překročení mezních stavů jsou zapisována do současných a historických alarmů, které je možné zobrazit tlačítkem *Alarmy* z okna "menu".

#### **5 Vizualizace a řízení modelu po síti Intranet/Internet**

Aby bylo možné vizualizovat a řídit model na školní síti a z prostředí internetu byl na PC, který slouží jako poskytovatel dat instalován tento software:

- MS Windows 2000 Server
- Service Pack 4 pro Windows 2000 Server
- MS Internet Explorer 6.0
- MS SOL Server 2000 Developer
- InTouch 9.0 SP1
- Portál SuiteVoyager 2.0 SP1

Pro bezproblémovou instalaci je dobré se držet výše uvedeného pořadí. Tento software byl nainstalován na počítači **pcf205a**, který byl připojen k doméně **NT352.FS.VSB.CZ**. Počítač

je umístěný spolu s modelem v laboratoři F205. Na jeho sériový port je pak připojen samotný model.

Byli povoleni tři uživatelé domény NT352, kterým pak jsou přidělena patřičná práva pro přístup na portál:

- **svadm** doménový administrátor
- **sveng, svuser**  doménoví uživatelé

Na klientských počítačích pak stačí mít nainstalován MS Internet Explorer 5.5 nebo novější.

Na společné síti s počítačem **pcf205a** na kterém je provozován portál SuiteVoyager 2.0 je připojen i server domény NT352 viz. obr. 4. Pro přihlašování jednotlivých uživatelů se využívá právě tohoto serveru. Na portále pak jen stačí přidělit jednotlivým uživatelům patřičná práva.

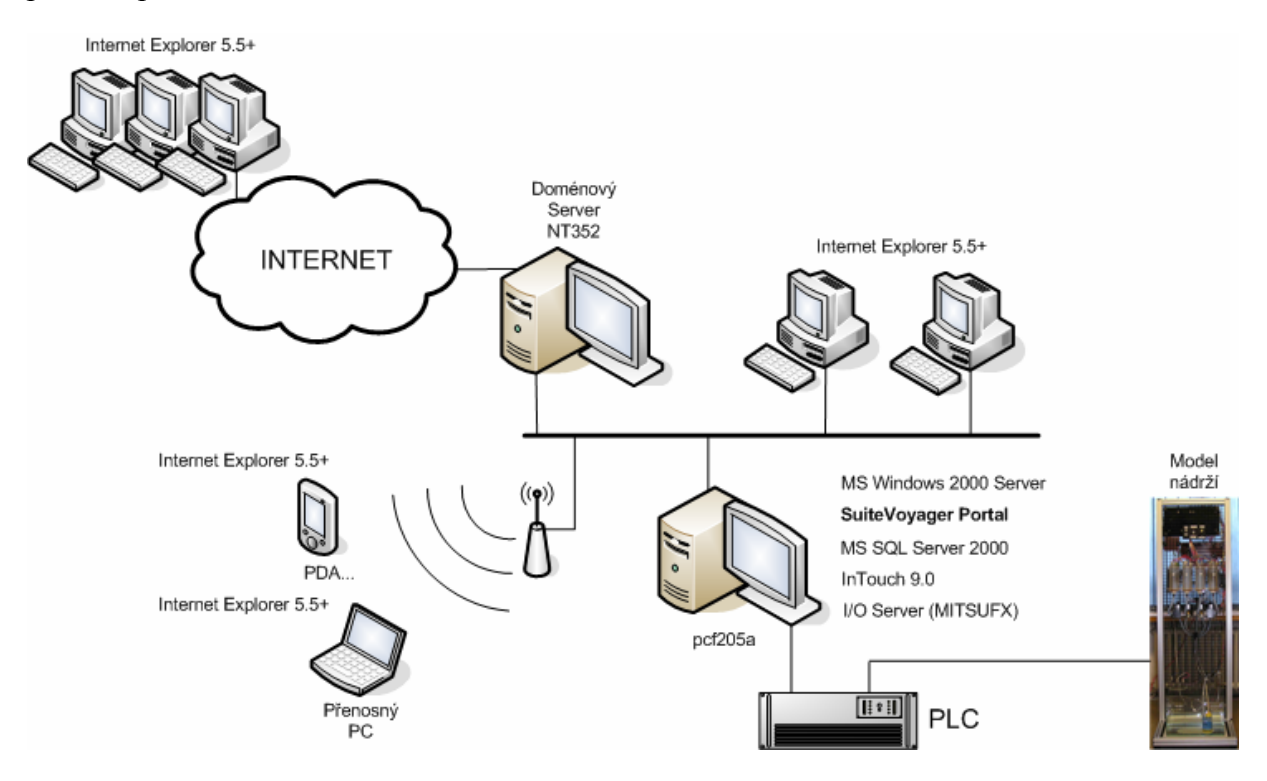

Obr. 4 – Architektura s portálem SuiteVoyager 2.0

Přistupujícím klientům na portál postačí prohlížeč Internet Explorer 5.5 nebo vyšší.

Některé instalace aplikace Internet Eplorer 5.5 neobsahují aktuální verzi Microsoft XML. Pokud se po přístupu na portál zobrazí zpráva *Need to ugrade your MSXML*, je potřeba verzi XML aktualizovat.

Na obr. 5 je vidět obrazovka operátora **sveng** z klientského počítače, který má práva vizualizace a ovládání celého modelu.

Aby bylo možné přes portál SuiteVoyager sledovat a řídit model nádrží, je nutné mít na počítači pcf205a (na kterém je instalován i samotný SuiteVoyager) spuštěnou InTouch aplikaci a DDE server komunikující s PLC.

Z domény NT352 je možné se připojit k portálu SuiteVoyager zadáním adresy **//pcf205a/suitevoyager**. Portál nebude vyžadovat přihlášení, protože to už proběhlo při přihlašování do domény NT352.

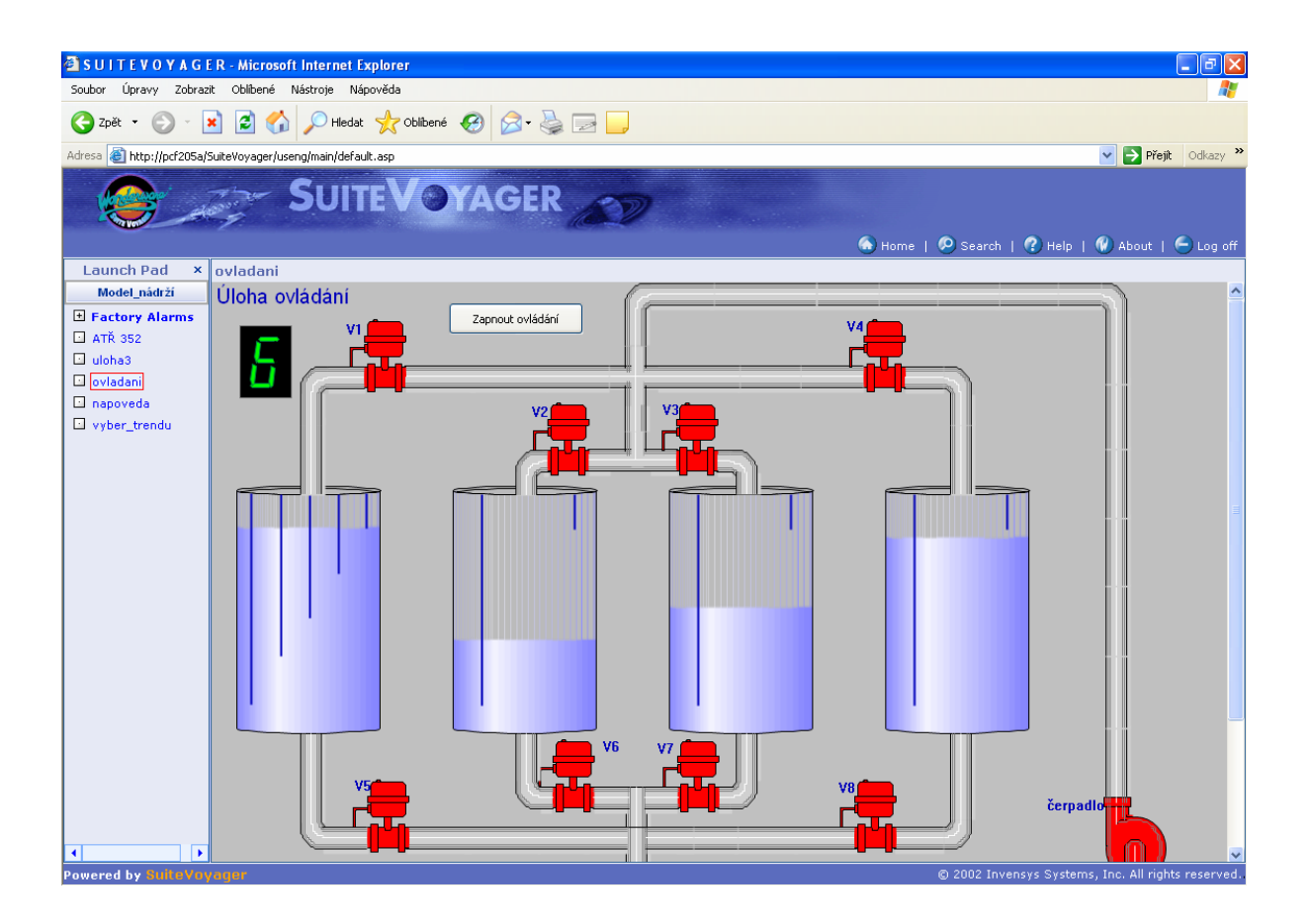

Obr. 5 – Zobrazení aplikace modelu nádrží na klientském počítači

## **6 Závěr**

Cílem řešení bylo vytvořit laboratorní model nádrží, který bude sloužit pro výukové účely. Charakter práce spočíval v naprogramování typových úloh demonstrující možnosti řízení za použití PLC, vizualizaci celého modelu a ovládání z prostředí InTouch a umožnit přistoupit k modelu, vizualizovat a ovládat v síti Internet/Intranet s možností ukládání alarmových a historických údajů.

V práci je popsána struktura a vlastnosti laboratorního modelu nádrží, včetně použitých akčních členů i snímačů. Pro PLC Mitsubishi FX bylo naprogramováno šest nových úloh a speciální úloha ovládání modelu. Pro jejich programování byl použit program Melsec Medoc Plus verze 2.1. Bylo realizováno propojení programovatelného logického automatu s InTouch aplikací za použití DDE serveru MITSUFX.

K modelu bylo vytvořeno operátorské prostředí SCADA/HMI pro vizualizaci v programu InTouch, ze kterého je možné při patřičných právech také celou soustavu ovládat. Bylo navrženo a realizováno řešení pro vizualizaci a ovládání soustavy v místní síti, ale také přes Internet za pomoci portálu SuiteVoyager, což je průmyslový informační server, který získává data a předává je klientům ve formě webových stránek. Jako jediná aplikace, kterou musí mít klient nainstalovanou je pak prohlížeč internetových stránek Microsoft Internet Explorer ve verzi 5.5 nebo novější.

Aktuální i historická alarmová hlášení v nádobě  $N_5$  (sběrné a zásobní) jsou získávána z distribuovaného alarmového systému aplikace InTouch a je zde také popsán poskytovatel historických dat databáze IndustrialSQL Server a databáze Microsoft SQL Server 2000, kterou SuiteVoyager využívá pro ukládání konfiguračních dat, logování atd.

## **7 Literatura**

- BALÁTĚ, J. *Automatické řízení.* Nakladatelství BEN, ISBN 80-7300-020-2, Praha, 2003.
- FARANA, R., SMUTNÝ, L., VÍTEČEK, A.,A VÍTEČKOVÁ, M. 1995. *Doporučené značky, zkratky a názvy z oblasti automatického řízení.* 1. vyd. Ostrava: Katedra ATŘ VŠB-TU Ostrava, 1995, 24s.
- FARANA, R. & KOL. *Programová podpora simulace dynamických systémů, sbírka řešených příkladů*: Ostrava: Katedra ATŘ VŠB-TU Ostrava, 2002,114 s. ISBN 80-02-01129-5.
- FARANA, R., SMUTNÝ, L., VÍTEČEK, A. *Zpracování odborných textů z oblasti automatizace a informatiky.* VŠB-TU Ostrava, 1999, 66s. ISBN 80-7078-737-6.
- LANDRYOVÁ, L. PAWELEK, M. KONEČNÝ, M. *Návrh procesních systémů. Programové systémy SCADA/MMI.* 1. vyd. Ostrava: KAKI 1996, ISBN 80-02-01100-7, 96 s.
- MARTINÁSKOVÁ, M ŠMEJKAL, L. *Řízení programovatelnými automaty II.* Praha: Vydavatelství ČVUT, 2000, 72s.
- MITSUBISHI ELECTRIC, *Návod k obsluze programovatelného automatu Mitsubishi FX*. Vyd: Mitsubishi, 238s.
- MITSUBISHI ELECTRIC, *Melsec Medoc Plus IEC Programming and Documentation System.*  Vyd. Mitsubishi, 1-230s.
- OSIF, M. *Windows Server a Advanced Server.* Praha: Grada 2000. 648 s. ISBN 80-7169-934- 9.
- PECINOVSKÝ J. *Windows 2000 Server, podrobný průvodce začínajícího uživatele*. Praha: Grada Publish, spol. s.r.o, 2000, 212s. ISBN 80-7169-941-1.
- PRODUKTY WONDERWARE. Dostupné z www <URL: [http://www.pantek.cz>](http://www.pantek.cz/)
- TOMIS, P. 1998. *Laboratorní model technologického agregátu řízeného PLC s vizualizací pomocí systému InTouch*. Ostrava: katedra ATŘ VŠB-TU Ostrava, 1998, 62s.
- ZIFFER, D. 1997. Fyzikální laboratorní podobnostní model technologického agregátu s logickým řízením. Ostrava: katedra ATŘ VŠB-TU Ostrava, 1997, 46s.